## **(6) SISTEM INFORMASI MANAJEMEN RAPAT**

**Achmad Nashihuddin, Nonot Wisnu Karyanto**

Program Studi Teknik Informatika, Fakultas Teknik, Univesitas Wijaya Kusuma Surabaya huddin\_mer@yahoo.com

### **ABSTRAK**

Rapat pada suatu perusahaan, biasanya dilakukan untuk menemukan suatu solusi dari permasalahan atau untuk menentukan rencana kerja perusahaan. Dalam mengadakan rapat penyelenggara sering menghadapi berbagai permasalahan, diantaranya kurangnya informasi tentang rapat yang akan diselenggarakan, sehingga jumlah kehadiran peserta tidak sesuai dengan apa yang diharapkan. Karena itu, diperlukan suatu sistem yang mampu menangani seluruh kegiatan rapat, sehingga rapat bisa berjalan dengan lancar. Sistem informasi manajemen rapat merupakan suatu aplikasi yang bisa memudahkan karyawan dalam mengajukan rapat, merekap seluruh data pengajuan rapat , mengatur jadwal peserta, mengatur jadwal ketersediaan ruang rapat, mendata konfirmasi kehadiran peserta rapat dan menyimpan notulen atau hasil keputusan rapat. diharapkan dengan system ini seluruh agenda rapat bisa berjalan dengan baik dan menghasilkan keputusan yang disepakati.

**Kata kunci** : *Web,* Manajemen Rapat

### **PENDAHULUAN**

### **Latar Belakang**

Rapat diperlukan dalam aktivitas kerja siapapun. Rapat yang ditangani dengan baik, akan membantu peserta yang hadir menemukan solusi dari situasi yang berat, tindakan yang disepakati, dan melakukan sesuatu yang positif. Apabila rapat tidak ditangani dengan baik, hal ini bisa membuat waktu dan biaya terbuang dengan percuma. Pada dasarnya, setiap orang ingin hadir dan keluar dari ruang rapat secepat mungkin dengan keputusan yang *relevan*.

Dalam mengadakan rapat penyelenggara sering menghadapi berbagai permasalahan. Diantaranya kurangnya informasi tentang rapat yang akan diselenggarakan, sehingga jumlah kehadiran peserta tidak sesuai dengan apa yang diharapkan. Apabila jumlah kehadiran peserta kurang hal ini akan memberikan pengaruh terhadap pengambilan keputusan. Sehingga keputusan rapat yang dihasilkan tidak sesuai dengan harapan.

Sehubungan dengan hal berikut, dapat diberikan suatu solusi dengan merancang sistem informasi manajemen rapat berdasarkan sistem manajemen rapat manual yang sudah ada yang masih kurang efektif dan efisien, Dengan adanya aplikasi ini diharapkan bisa memudahkan karyawan dalam mengajukan rapat, merekap seluruh data pengajuan rapat , mengatur jadwal peserta, mengatur ruang rapat ,mendata konfirmasi kehadiran peserta rapat dan menyimpan notulen atau hasil keputusan rapat, sehingga rapat menghasilkan suatu keputusan yang sudah disepakati.

### **TINJAUAN PUSTAKA**

### **Pengertian Rapat**

Rapat merupakan kumpulan beberapa orang atau organisasi yang akan membicarakan suatu masalah atau kepentingan bersama untuk memberikan penjelasan, memecahkan suatu persoalan dan sekaligus mengadakan perundingan demi memperoleh suatu hasil yang disepakati atau disetujui bersama. Jadi rapat merupakan bentuk komunikasi yang dihadiri oleh beberapa orang untuk membicarakan dan memecahkan permasalahan tertentu, di mana melalui rapat berbagai permasalahan dapat dipecahkan dan berbagai kebijaksanaan organisasi dapat dirumuskan (Samsir Rambe, 1991).

### **Tata Tertib Rapat**

Agar rapat bisa mencapai maksud dan tujuannya, hendaknya rapat harus dikelola dengan baik dan harus mengetahui tata tertib rapat yang memenuhi kriteria. Beberapa tata tertib rapat berdasarkan buku etika komunikasi karangan Samsir Rambe diantaranya sebagai berikut :

- 1. Tepat waktu dalam memulai rapat.
- 2. Agenda rapat dirumuskan atau disusun dengan baik sehingga peserta rapat dapat mengetahui susunan acara rapat.
- 3. Setiap peserta saling menghargai pendapat yang dikemukakan peserta lain.
- 4. Adanya partisipasi dari peserta rapat.
- 5. Bersifat terbuka, artinya bersedia menerima kritik dan saran dari peserta lain tanpa emosi. Dengan tidak melihat siapa yang berbicara, tapi setiap peserta mau mendengar pendapat orang lain.
- 6. Setiap argumen atau pertanyaan yang diajukan disampaikan secara singkat, jelas dan lugas
- 7. Selalu ada kesimpulan yang diambil berdasarkan argumen-argumen yang disetujui bersama.

## **Tugas Pokok Kegiatan Rapat**

PT. Pelabuhan Indonesia III adalah perusahaan penyedia jasa dipelabuhan. Dalam mengatur kegiatan rapat ada beberapa tugas pokok atau *job description* seperti berikut :

- 1. Unit Fungsional
	- Mengajukan permohonan rapat dan menentukan tanggal pelaksanaan rapat
	- Melakukan penundaan rapat apabila jumlah kehadiran tidak sesuai dengan ketentuan rapat.
	- Menentukan peserta rapat dengan ketentuan peserta tidak terikat dengan agenda rapat lain, cuti atau tugas keluar kota
	- Menyiapkan materi rapat dan menyimpulkan notulen atau hasil rapat.
	- Mengirimkan informasi penyelenggaraan rapat kepada peserta rapat.
- 2. Unit Umum Konsumsi .
	- Memonitor jadwal rapat.
	- Mencetak daftar permintaan konsumsi
	- Melihat dan mencetak bukti daftar hadir rapat

# **Pengertian UML**

UML (*Unified Modeling Language*) adalah sebuah bahasa untuk menentukan, visualisasi, kontruksi, dan mendokumentasikan artifact (bagian dari informasi yang digunakan atau dihasilkan dalam suatu proses pembuatan perangkat lunak. Artifact dapat berupa model, deskripsi atau perangkat lunak) dari system perangkat lunak, seperti pada pemodelan bisnis dan *system* non perangkat lunak lainnya (Sholiq,2005).

UML merupakan suatu kumpulan teknik terbaik yang telah terbukti sukses dalam memodelkan sistem yang besar dan kompleks. UML tidak hanya digunakan dalam proses pemodelan perangkat lunak, namun hampir dalam semua bidang yang membutuhkan pemodelan. Bagian-bagian diagram utama dari UML adalah :

## **1. Use Case Diagram**

Use *case diagram* menggambarkan fungsionalitas yang diharapkan dari sebuah sistem.

Yang ditekankan adalah "apa" yang diperbuat sistem, dan bukan "bagaimana". Sebuah *use case* merepresentasikan sebuah interaksi antara aktor dengan sistem. *Use case* merupakan sebuah pekerjaan tertentu, misalnya login ke sistem, meng*create* sebuah daftar belanja, dan sebagainya.

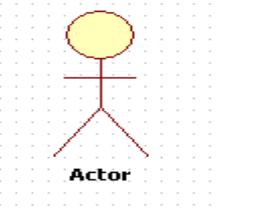

Gambar 2.1 aktor pada usecase

Seorang/sebuah aktor adalah sebuah entitas manusia atau mesin yang berinteraksi dengan sistem untuk melakukan pekerjaan-pekerjaan tertentu.

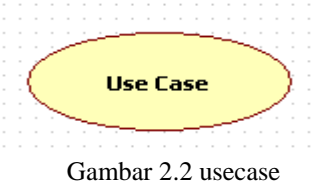

# **2. Class Diagram**

Class adalah sebuah spesifikasi yang jika diinstansiasi akan menghasilkan sebuah objek dan merupakan inti dari pengembangan dan desain berorientasi objek. *Class* menggambarkan keadaan (atribut/properti) suatu sistem, sekaligus menawarkan layanan untuk memanipulasi keadaan tersebut (metoda/fungsi).

Class *diagram* menggambarkan struktur dan deskripsi *class, package* dan objek beserta hubungan satu sama lain seperti *containment*, pewarisan, asosiasi, dan lain-lain.

| Accountitem                                                                      |
|----------------------------------------------------------------------------------|
| Notes: string<br>Order: OrderID<br>OrderBalance: Currency<br>OrderStatus: string |
| GetItemBalance () : Currency<br>GetOrderID0: OrderID                             |

Gambar 2.4 Diagram class

### Contoh diagram class

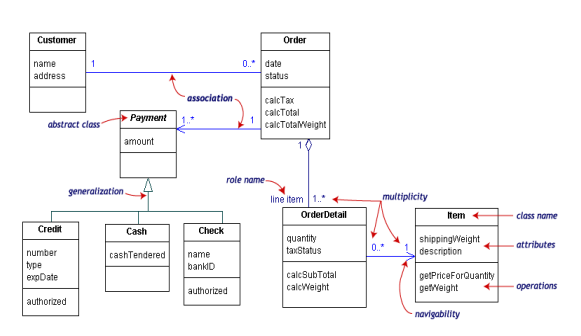

Gambar 2.5 contoh diagram class

# **3. Component Diagram**

Component *diagram* menggambarkan struktur dan hubungan antar komponen piranti lunak, termasuk ketergantungan (*dependency*) di antaranya.

Komponen piranti lunak adalah modul berisi *code*, baik berisi *source code* maupun *binary code*, baik *library* maupun *executable*, baik yang muncul pada *compile time, link time*, maupun *run time*. Umumnya komponen terbentuk dari beberapa *class* dan/atau *package*, tapi dapat juga dari komponen-komponen yang lebih kecil. Komponen dapat juga berupa *interface*, yaitu kumpulan layanan yang disediakan sebuah komponen untuk komponen lain.

## Contoh diagram component

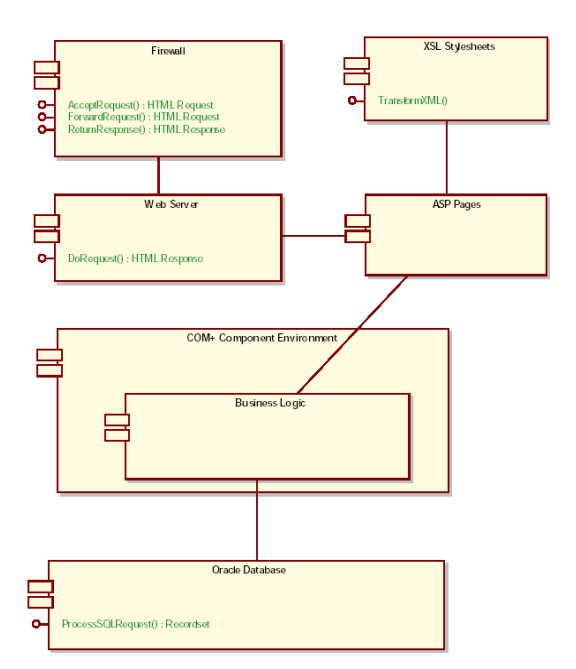

Gambar 2.6 contoh diagram komponen

## **4. Deployment Diagram**

Deployment*/physical diagram* menggambarkan detail bagaimana komponen di*deploy* dalam infrastruktur sistem, di mana komponen akan terletak (pada mesin, server atau piranti keras apa), bagaimana kemampuan jaringan pada lokasi tersebut, spesifikasi server, dan hal-hal lain yang bersifat fisikal

Sebuah node adalah server, *workstation*, atau piranti keras lain yang digunakan untuk men-*deploy* komponen dalam lingkungan sebenarnya. Hubungan antar *node* (misalnya TCP/IP) dan *requirement* dapat juga didefinisikan dalam diagram ini.

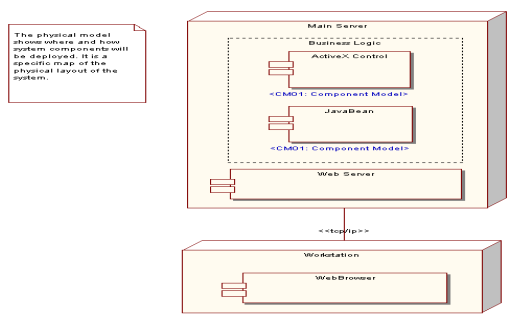

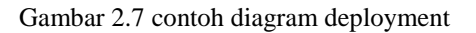

# **5. Sequence Diagram**

Sequence *diagram* menggambarkan interaksi antar objek di dalam dan di sekitar sistem (termasuk pengguna, *display*, dan sebagainya) berupa *message* yang digambarkan terhadap waktu. *Sequence diagram* terdiri atar dimensi vertikal (waktu) dan dimensi horizontal (objek-objek yang terkait).

Sequence *diagram* biasa digunakan untuk menggambarkan skenario atau rangkaian langkahlangkah yang dilakukan sebagai respons dari sebuah *event* untuk menghasilkan *output* tertentu. Diawali dari apa yang men-*trigger* aktivitas tersebut, proses dan perubahan apa saja yang terjadi secara internal dan *output* apa yang dihasilkan.

Masing-masing objek, termasuk aktor, memiliki *lifeline* vertikal. *Message* digambarkan sebagai garis berpanah dari satu objek ke objek lainnya. Pada fase desain berikutnya, *message* akan dipetakan menjadi operasi/metoda dari *class*.

Activation *bar* menunjukkan lamanya eksekusi sebuah proses, biasanya diawali dengan diterimanya sebuah message.Untuk objek-objek yang memiliki sifat khusus, standar UML mendefinisikan *icon* khusus untuk objek *boundary, controller* dan *persistent entity*.

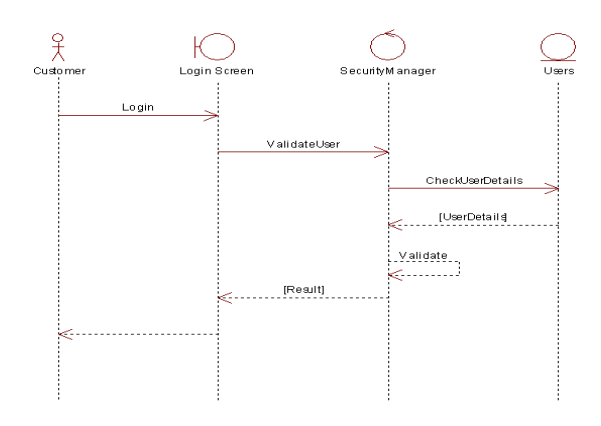

Gambar 2.8 contoh diagram sequential

## **6. Statechart diagram**

Statechart *diagram* menggambarkan transisi dan perubahan keadaan (dari satu *state* ke *state* lainnya) suatu objek pada sistem sebagai akibat dari *stimuli* yang diterima. Pada umumnya *statechart diagram* menggambarkan *class* tertentu (satu *class* dapat memiliki lebih dari satu *statechart diagram*).

Dalam UML, *state* digambarkan berbentuk segiempat dengan sudut membulat dan memiliki nama sesuai kondisinya saat itu. Transisi antar *state* umumnya memiliki kondisi *guard* yang merupakan syarat terjadinya transisi yang bersangkutan, dituliskan dalam kurung siku. *Action* yang dilakukan sebagai akibat dari *event* tertentu dituliskan dengan diawali garis miring. Titik awal dan akhir digambarkan berbentuk lingkaran berwarna penuh dan berwarna setengah.

Untuk menentukan apakah sebuah *class*  mempunyai perilaku dinamik yang signifikan, dilakukan dengan memperlihatkan dua hal yaitu :

- *Attribut :* jika sebuah kelas mempunyai sebuah attribute yang bernama status atau *attribute*  yang mempunyai nilai berbeda yang digunakan menyimpan berbagai macam kondisi yang mungkin, maka ini adalah cara yang baik mempertimbangkan bahwa objek – objek dalam sebuah kelas mempunyai perilaku dinamik.
- Relasi : cara berikutnya adalah memeriksa relasi antar kelas. Perhatikan *multiplicity*  dalam sebuah relasi nol. Nol menunjukkan bahwa ada objek tertentu yang tidak terlibat dalam relasi.

Contoh *statechart diagram* :

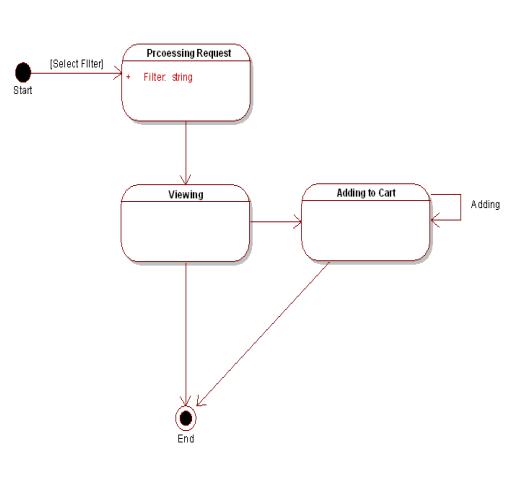

Gambar 2.9 contoh diagram statechart

# **Definisi Web**

Secara terminologi, *website* adalah kumpulan dari halaman - halaman situs, yang terangkum dalam sebuah *domain* atau *subdomain*, yang tempatnya berada di dalam *World Wide Web* ( WWW ) di dalam Internet. Sebuah halaman web yang berupa dokumen yang ditulis dalam format HTML (*Hyper Text Markup Language* ), yang diakses melalui HTTP, yaitu sebuah protokol yang menyampaikan informasi dari *server* website untuk ditampilkan kepada para pemakai melalui *web browser* (Andri Kristianto, 2008).

## **ANALISA DAN PERANCANGAN**

## **Analisa Sistem**

Analisa sistem merupakan kegiatan penguraian suatu sistem informasi yang utuh dan nyata ke dalam bagian-bagian atau komponenkomponen komputer yang bertujuan untuk mengidentifikasikan serta mengevaluasi masalahmasalah yang muncul, hambatan-hambatan yang mungkin terjadi dan kebutuhan-kebutuhan yang diharapkan sehingga mengarah kepada suatu solusi untuk perbaikan maupun pengembangan ke arah yang lebih baik dan sesuai dengan kebutuhan serta perkembangan teknologi. Analisa sistem dalam pembuatan aplikasi management ruang rapat menggunakan *usecase, Sequential diagram*.

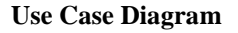

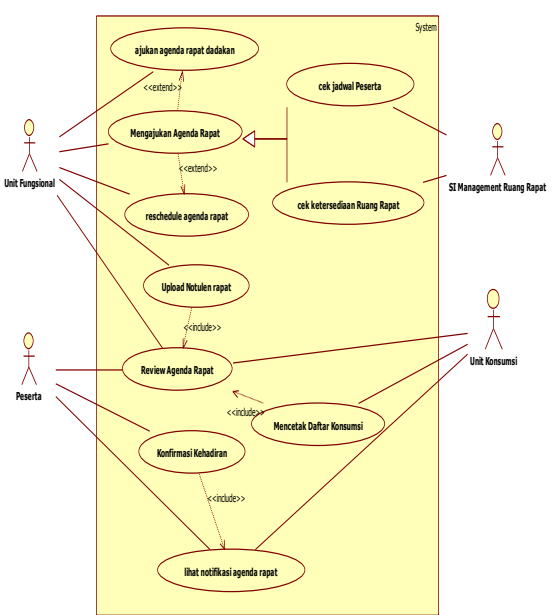

Gambar 3.1 Use Case SI Manajemen Rapat

*Usecase* diagram menyajikan interaksi antara *actor* dan *usecase*. dimana *actor* dapat berupa orang, peralatan atau system lain yang berinteraksi dengan *system* yang sedang dibangun. Sedangkan usecase menggambarkan fungsionalitas *system* atau syarat – syarat yang harus dipenuhi system dari pandangan pemakai.

Pada *system* Manajemen rapat ini terdapat 4 aktor yaitu unit fungsional, unit konsumsi, peserta dan SI management ruang rapat . Aktor unit fungsional menggunakan beberapa *usecase* diantaranya mengajukan agenda rapat, review jadwal rapat, *upload* notulen rapat dan *reschedule* agenda rapat. terdapat relasi generalisasi antara *usecase* mengajukan agenda rapat dengan *usecase* cek jadwal peserta rapat dan *usecase* cek ketersediaan ruang rapat. dimana *usecase* cek jadwal peserta rapat dan *usecase* cek ketersediaan ruang rapat menjadi dasar atau bagian dari *usecase* mengajukan agenda rapat. terdapat relasi *extend* antara *usecase* mengajukan agenda rapat dengan *usecase reschedule* agenda rapat, yang berarti ketika *usecase* mengajukan agenda rapat sedang berjalan *usecase reschedule* agenda rapat bisa berjalan jika diinginkan oleh actor unit fungsional. *Usecase* mengajukan agenda rapat juga mempunyai relasi *extend* dengan ajukan agenda rapat dadakan. Terdapat juga relasi *include* antara *usecase review* agenda rapat dengan *upload* notulen rapat, yang berarti apabila aktor unit fungsional menjalankan *usecase upload* notulen rapat maka *usecase review* agenda rapat juga harus dijalankan. Aktor unit konsumsi mempunyai relasi dengan *usecase review*  jadwal rapat dan *usecase* mencetak daftar konsumsi. Aktor peserta mempunyai relasi dengan *usecase* review agenda rapat , *usecase* konfirmasi kehadiran dan *usecase* lihat notifikasi agenda rapat. *usecase* konfirmasi kehadiran mempunyai relasi *include*  dengan *usecase* konfirmasi kehadiran.

## **Diagram Sequential**

Diagram sekuensial atau *sequence* diagram digunakan untuk menunjukkan aliran fungsionalitas dalam *usecase*. Diagram ini memperlihatkan interaksi yang menekankan pada pengiriman pesan *(message)* dalam suatu waktu tertentu.

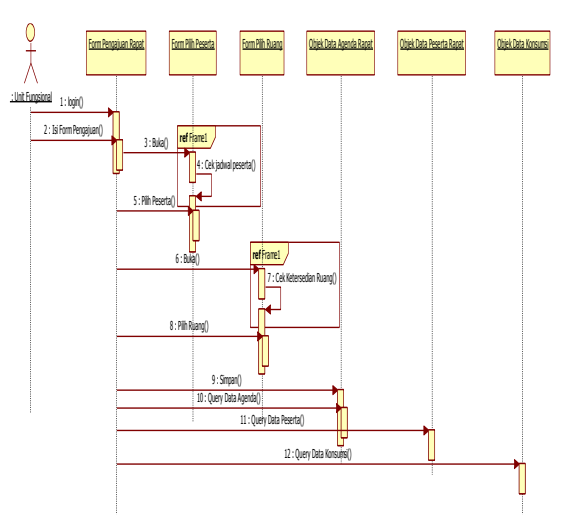

Gambar 3.2 Diagram sekuensial pengajuan rapat

Pada gambar 3.2 dijelaskan unit fungsional melakukan input pada objek *form* pengajuan rapat. form pengajuan rapat ini menjadi *interface* bagi actor unit fungsional. Selanjutnya *actor* akan memilih daftar peserta rapat diobjek *form* pilih peserta. Diobjek *form* pilih peserta ini akan dilakukan proses cek jadwal peserta, untuk mengetahui peserta mana yang bisa diundang sesuai dengan tanggal pengajuan rapat. setelah proses memilih peserta *actor* akan memilih daftar ruang rapat. diobjek *form* pilih ruang akan dilakukan cek ketersediaan ruang rapat. apabila semua proses selesai objek *form* pengajuan rapat akan melakukan *query* simpan ke objek data agenda rapat, data peserta rapat dan konsumsi untuk menyimpan data kedalam *database*.

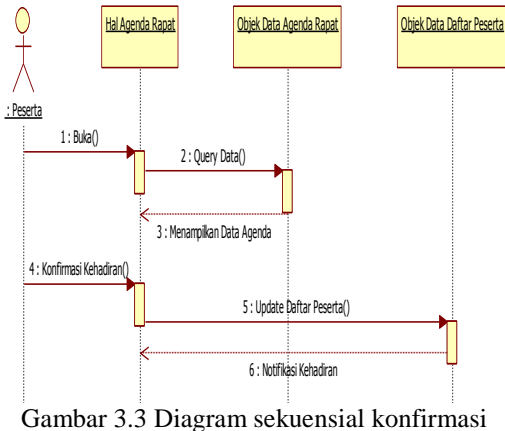

kehadiran

Pada gambar 3.3 dijelaskan peserta mengirimkan *message* buka ke objek halagendarapat untuk melihat daftar agenda, kemudian objek data agenda rapat menampilkan daftar rapat. setelah daftar agenda rapat ditampilkan peserta akan melakukan konfirmasi kehadiran. Objek data daftar peserta akan melakukan *query update* daftar peserta data kehadiran dan setelah itu objek data daftar peserta melakukan notifikasi berhasilnya penyimpanan data.

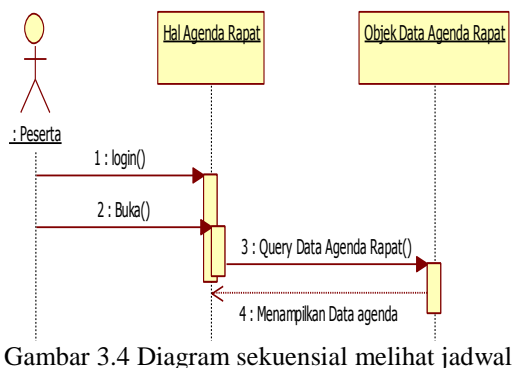

kegiatan

Pada gambar 3.4 dijelaskan bahwa peserta membuka halaman jadwal kegiatan. Kemudian *query* data dilakukan dan diterima oleh objek data jadwal kegiatan. setelah *query* diterima maka data jadwal kegiatan akan ditampilkan di halaman jadwal kegiatan

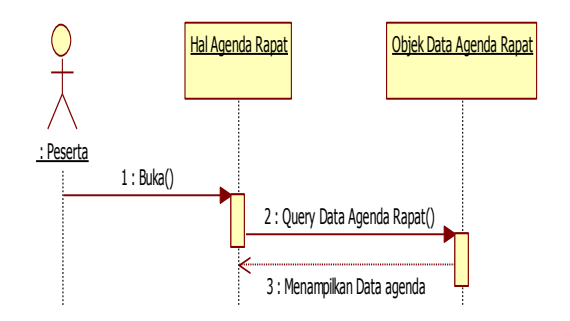

Gambar 3.5 Diagram sekuensial review jadwal rapat

Pada gambar 3.5 dijelaskan bahwa peserta membuka halaman agenda. Kemudian query data dilakukan dan diterima oleh objek data agenda rapat. setelah *query* diterima maka data agenda rapat akan ditampilkan di halaman agenda rapat.

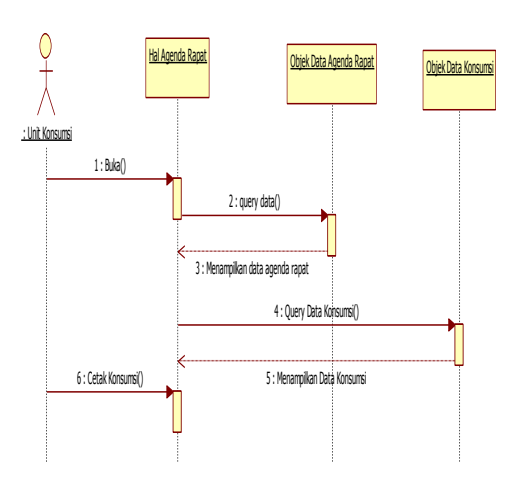

Gambar 3.6 Diagram sekuensial mencetak daftar konsumsi

Pada gambar 3.6 dijelaskan bahwa unit konsumsi membuka halaman agenda. Kemudian query data dilakukan dan diterima oleh objek data agenda rapat. setelah query diterima maka data agenda akan ditampilkan di halaman agenda. Kemudian unit konsumsi melihat daftar kosumsi dan mencetak daftar konsumsi.

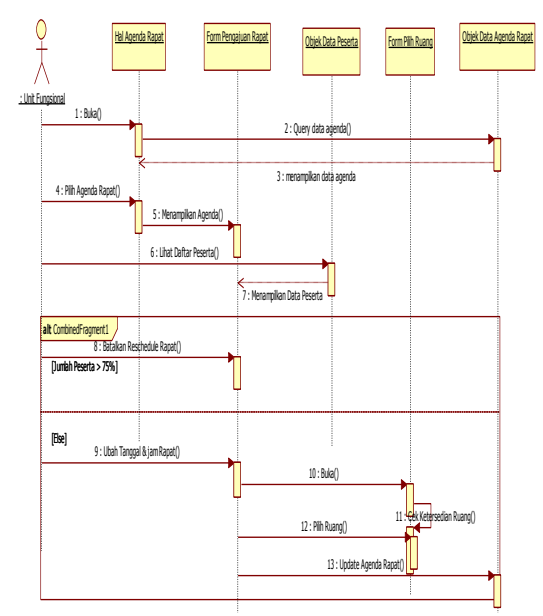

Gambar 3.7 Diagram sekuensial reschedule jadwal agenda

Pada gambar 3.7 dijelaskan bahwa unit fungsional membuka halaman agenda rapat. setelah itu data agenda rapat akan ditampilkan. Untuk menjadwal ulang agenda rapat unit fungsional memilih salah satu agenda rapat dan data agenda rapat tersebut akan ditampilkan di form pengajuan rapat. setelah data agenda ditampilkan unit fungsional akan melihat daftar peserta. Apabila kehadiran peserta sudah diatas 75% maka reschedule akan dibatalkan. Tetapi apabila daftar kehadiran peserta rapat kurang dari 75% maka unit fungsional akan menata ulang jadwal agenda rapat. Selanjutnya proses update dijalankan untuk menyimpan data agenda ke dalam basis data.

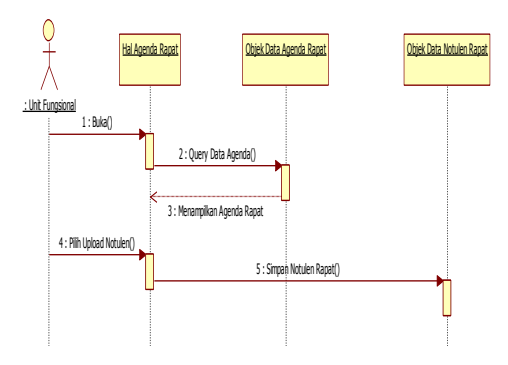

Gambar 3.8 Diagram sekuensial upload notulen rapat

Pada gambar 3.8 dijelaskan bahwa unit fungsional membuka halaman agenda rapat. setelah itu data agenda rapat akan ditampilkan. Selanjutnya unit fungsional memilih upload notulen dan akan dilakukan query simpan notulen rapat ke objek data notulen rapat.

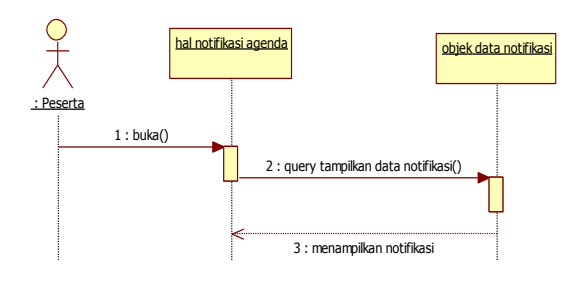

### Gambar 3.9 Diagram sekuensial lihat notifikasi agenda rapat

Pada gambar 3.9 dijelaskan bahwa peserta membuka halaman notifikasi agenda. Kemudian query data dilakukan dan diterima oleh objek data notifikasi. setelah query diterima maka data notifikasi agenda rapat akan ditampilkan di halaman notifikasi agenda.

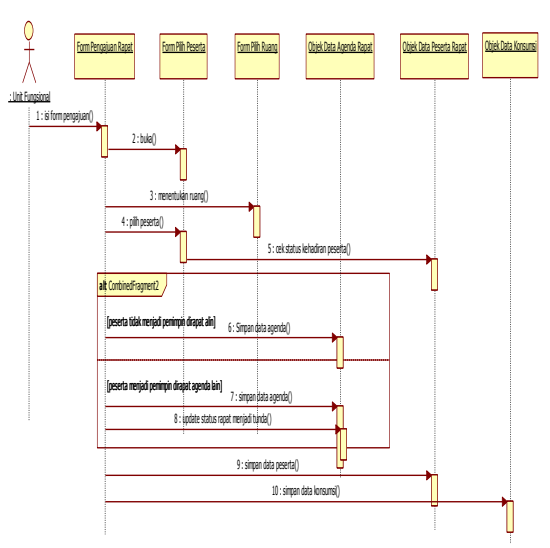

Gambar 3.10 Diagram sekuensial ajukan agenda rapat dadakan

Pada gambar 3.10 dijelaskan unit fungsional melakukan input pada objek form pengajuan rapat. form pengajuan rapat ini menjadi interface bagi actor unit fungsional. Selanjutnya actor akan memilih daftar peserta rapat diobjek form pilih peserta. setelah proses memilih peserta actor akan memilih daftar ruang rapat. diobjek form pilih ruang akan dilakukan cek ketersediaan ruang rapat yang bisa dipakai untuk melakukan rapat dadakan. apabila semua proses selesai objek form pengajuan rapat akan melakukan query simpan ke objek data agenda rapat, data peserta rapat dan konsumsi untuk menyimpan data kedalam database. Dan agenda rapat yang pemimpinnya diundang untuk menghadiri rapat dadakan,oleh sistem statusnya akan diubah menjadi tunda.

# **Perancangan Sistem**

Perancangan sistem dibangun untuk memenuhi kebutuhan user mengenai gambaran yang jelas tentang perancangan sistem yang akan dibangun serta diimplementasikan. Perancangan sistem yang digunakan dalam membangun aplikasi management ruang rapat adalah dengan menggunakan Class Diagram, State machine Diagram, Componen Diagram, deployment Diagram dan database diagram.

# **Class Diagram**

Class diagram adalah diagram yang menunjukkan interaksi antar class / relasi antar class dalam sebuah sistem . Disamping itu diagram class juga memberikan pandangan global atas sebuah sistem. Hal tersebut tercermin dari class – class yang ada dan relasinya satu dengan yang lain.

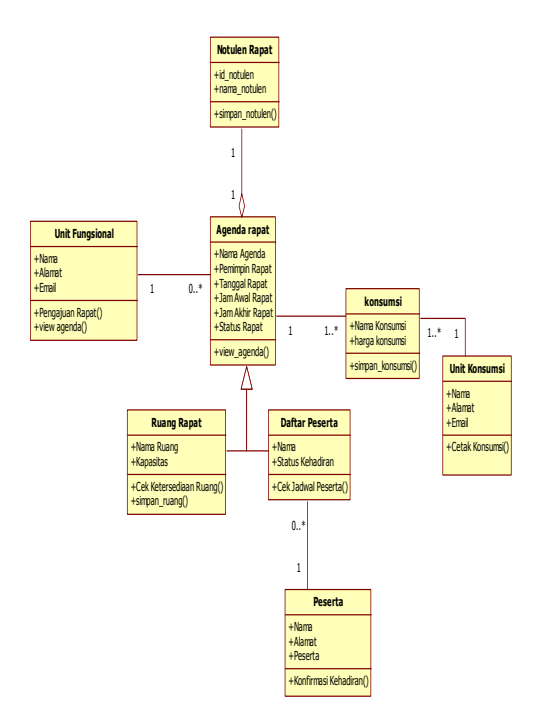

Gambar 3.12 Diagram class manajemen rapat

Diagram class dibentuk dalam bentuk bujur sangkar yang terbagi dalam 3 bagian. Bagian pertama menunjukkan nama kelas. Bagian kedua menunjukkan attribute yang memuat informasi misalnya class Objek form pengajuan rapat mempunyai attribute agenda rapat, tanggal rapat. Bagian ketiga menunjukkan operasi dari sebuah class . dimana operasi adalah tingkah laku yang disediakan oleh class.

Pada gambar 3.12 diatas terlihat bahwa agenda rapat harus berasal dari satu unit fungsional. Tetapi unit fungsional bisa mengajukan banyak agenda rapat. peserta tidak harus berasosiasi dengan daftar peserta, tetapi daftar peserta harus terkait dengan satu peserta. Peserta tidak harus berasosiasi dengan jadwal kegiatan . Ruang rapat dan daftar peserta generalisasi dengan agenda rapat karena Ruang rapat dan daftar peserta mewarisi atribut dan operasi yang didefinisikan secara public oleh agenda rapat . notulen rapat diagregasi dengan agenda rapat karena notulen rapat merupakan bagian dari agenda rapat.

# **Statechart Diagram**

Diagram statecahart menunjukkan siklus hidup sebuah objek tunggal, dari saat dibuat sampai objek tersebut dihapus. Diagram statecahart merupakan cara tepat untuk memodelkan perilaku dinamis sebuah class. Pada diagram class yang telah dibuat diatas terdapat dua kelas yang memiliki perilaku dinamis yaitu class agenda rapat dan daftar peserta. Perilaku dinamik kedua class tersebut di tunjukkan dengan attribut yang mempunyai nilai berbeda yang digunakan untuk menyimpan berbagai macam kondisi. Pada class agenda rapat terdapat attribut status rapat yang dapat menyatakan beberapa kondisi diantaranya sementara, dijadwalkan, dilaksanakan, ditunda, dibatalkan dan selesei. Sementara pada class daftar peserta attribut yang bisa menyimpan beberapa kondisi adalah status kehadiran. Kondisi tersebut diantaranya sementara, hadir dan tidak hadir.

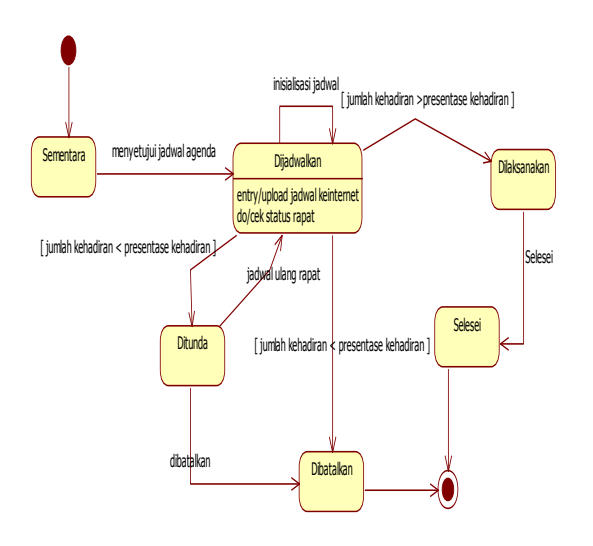

Gambar 3.13 Diagram statechart untuk class agenda rapat

Pada gambar 3.13 diatas dapat dijelaskan suatu agenda rapat dapat dimulai dikeadaan / state sementara. Jadwal agenda disetujui agenda rapat bergerak ke kondisi dijadwalkan. Pada kondisi ini apabila jumlah kehadiran rapat lebih dari presentase kehadiran maka kondisi menjadi dilaksanakan. Tetapi apabila jumlah kehadiran kurang dari presentase kehadiran maka kondisi akan menjadi ditunda dan agenda rapat bisa direschedule atau dibatalkan. Agenda rapat menjadi selesai setelah rapat selesai dilaksanakan dan status rapat menjadi selesai.

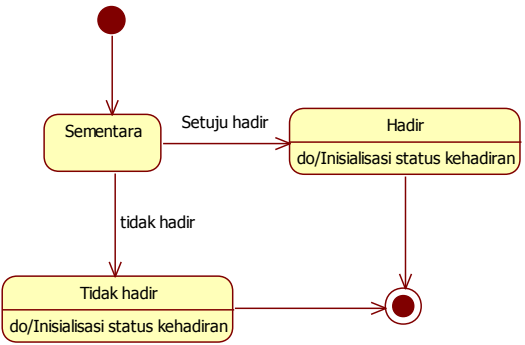

Gambar 3.14 Diagram statechart untuk class daftar peserta

Pada gambar 3.14 diatas dapat dijelaskan suatu agenda rapat dapat dimulai dikeadaan / state sementara. Apabila seseorang setuju untuk hadir maka state / kondisi akan bergerak kekondisi hadir dan status kehadiran menjadi hadir. Tetapi apabila seseorang meminta tidak hadir maka state akan bergerak kekondisi tidak hadir dan status kehadiran menjadi tidak hadir.

### **Komponent Diagram**

Terdapat beberapa komponen penyusun system informasi manajemen rapat. komponen tersebut diantaranya class css yang menjadi komponen untuk memperindah interface. Class php page sebagai penyusun halaman aplikasi. Class javascript library sebagai compile javascript. Class webserver sebagai komponen yang menampilkan php page di browser. Class mysql database sebagai komponen yang bertugas untuk menyiapkan hak akses kepada banyak pengguna terhadap data – data yang diperlukan oleh pengguna dan melayani proses penyimpanan data. Class page php memiliki relasi dependensi dengan class css,class webserver dan class library javascript. Hal ini berarti class php page tidak bisa dikompilasi sebelum class web server, class css dan class javascript library selesei dikompilasi.

Class webserver memiliki relasi dependesi dengan class mysql database. Hal ini berarti class webserver tidak bisa dikompilasi sebelum class mysql database dikompilasi. Untuk selengkapnya dijelaskan pada gambar 3.15

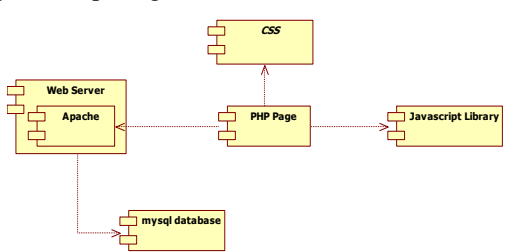

Gambar 3.15 Diagram komponen manajemen rapat

### **Deployment Diagram**

Diagram deployment menggambarkan bagaimana konfigurasi perangkat keras dimana sistem akan diinstalasikan. Diagram ini memberi simbol untuk segala bentuk perangkat keras, proses – proses dan hubungan perangkat dengan proses seperti: komputer, printer, router, switch, jaringan, dan sebagainya.

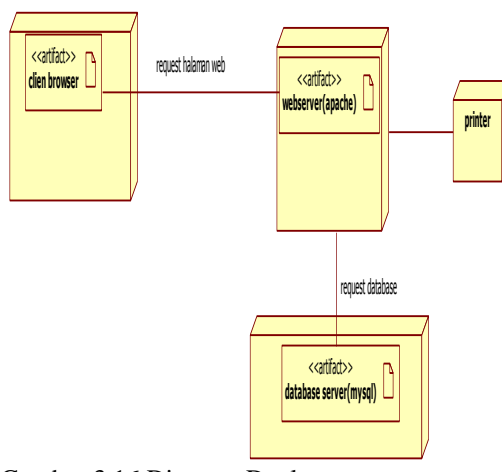

Gambar 3.16 Diagram Deployment managemen rapat

Client browser digunakan untuk menampilkan halaman web. Webserver menangani permintaan / request dari browser dan secara dinamis men-generate halaman web dan kode program untuk dijalankan dan ditampilkan di client. Database server bertugas untuk menyiapkan hak akses kepada banyak pengguna terhadap data – data yang diperlukan oleh pengguna dan melayani proses penyimpanan data. Sedangkan printer adalah peralatan yang digunakan untuk mencetak data sesuai dengan permintaan pengguna.

## **Database Diagram**

Database diagram merupakan suatu model untuk menjelaskan hubungan antar data dalam **basis data** berdasarkan objek-objek dasar data yang mempunyai hubungan antar relasi. Gambar berikut menunjukkan bagaimana UML memodelkan sebuah aplikasi berkaitan dengan database model.

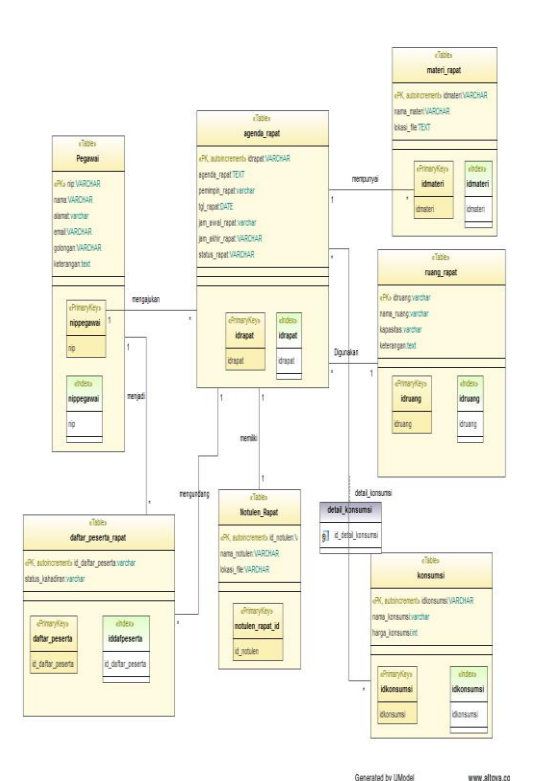

Gambar 3.17 Diagram database manajemen rapat

Pada gambar 3.17 diatas dapat dijelaskan hubungan relasinya seperti berikut :

- 1. tabel pegawai berasosiasi dengan tabel agenda rapat dengan nama relasi asosiasi mengajukan yang berarti pegawai bisa mengajukan banyak agenda rapat.
- 2. Tabel pegawai berasosiasi dengan tabel daftar peserta rapat dengan nama relasi asosiasi menjadi yang berarti pegawai bisa menjadi anggota di daftar peserta rapat.
- 3. Tabel agenda rapat berasosiasi dengan tabel daftar peserta rapat dengan nama relasi asosiasi mengundang yang berarti agenda rapat bisa mengundang banyak daftar peserta rapat.
- 4. Tabel agenda rapat berasosiasi dengan tabel notulen rapat dengan nama relasi asosiasi memiliki yang berarti agenda rapat bisa memiliki notulen rapat.
- 5. Tabel agenda rapat berasosiasi dengan tabel konsumsi yang berarti agenda rapat bisa memiliki banyak konsumsi dan konsumsi juga bisa digunakan dibanyak agenda rapat.
- 6. Tabel ruang rapat berasosiasi dengan tabel agenda rapat dengan nama relasi asosiasi digunakan yang berarti ruang rapat bisa digunakan untuk banyak agenda rapat .
- 7. Tabel agenda rapat berasosiasi dengan tabel materi rapat dengan nama relasi asosiasi mempunyai yang berarti agenda rapat bisa mempenyai banyak materi rapat.

# **HASIL DAN PEMBAHASAN**

Dalam menggunakan sistem informasi manajemen rapat user membutuhkan hardware dan software untuk mendukung dalam kinerja dan proses sistem yang akan dibuat agar kinerja sistem bisa maksimal.

### **Kebutuhan Perangkat Keras (***Hardware***)**

Perangkat keras komputer atau hardware sangat mendukung dalam kinerja sistem. Semakin baik spesifikasi perangkat keras yang ada maka kinerja sistem pun akan semakin baik. Spesifikasi perangkat keras yang digunakan adalah sebagai berikut :

- 1. Processor : Intel $(R)$  Pentium $(R)$  Core IM i3-
- 350M processor<br>2. RAM  $\qquad \qquad : 2$ : 2 GB (sebaiknya lebih)
- 3. VGA : On-Board
- 4. Keyboard dan mouse

Dengan spesifikasi perangkat keras komputer yang digunakan dapat membantu dalam pengolahan data.

### **Kebutuhan Perangkat Lunak (***Software***)**

Aplikasi sistem informasi manajemen rapat ini memerlukan perangkat lunak (Software) agar mampu beroperasi sesuai dengan yang diharapkan. Adapun perangkat lunak (Software) yang digunakan, yaitu :

- a. Sistem Operasi : windows, linux, mac os .
- b. Web browser seperti Mozilla Firefox,opera,google chrom .

## **Uji Coba System**

Dalam melakukan pengujian sistem, yang dilakukan sesuai dengan ketentuan pengajuan rapat seperti dijelaskan pada sub bab 2.1.3 telah menghasilkan beberapa skenario meliputi:

## **Memberikan kemudahan dalam mengajukan rapat**

Untuk mengajukan rapat, unit fungsional bisa masuk kehalaman form pengajuan rapat. Unit fungsional memasukkan mulai tanggal dan sampai tanggal. Memasukkan perkiraan kehadiran peserta dalam satuan persen. Hal ini akan memberikan output berupa jumlah daftar kehadiran peserta dalam satuan persen yang sesuai dengan keinginan unit fungsional dan system akan melakukan proses kalkulasi dengan menampilkan ruang rapat yang sesuai dengan jumlah peserta yang diundang unit fungsional. Selanjutnya unit fungsional memilih pemimpin rapat dan daftar peserta dengan cara memilih langsung per department atau perseorangan seperti pada gambar 5.1.

![](_page_10_Picture_298.jpeg)

Gambar 5.1 form pengajuan rapat

Untuk memperjelas proses simulasi pengajuan rapat perhatikan data agenda rapat pada gambar 5.2. Data tersebut diambil dari database manajemen rapat.

| NAMA RUANG      | KAPASITAS | LOKASI                    |
|-----------------|-----------|---------------------------|
| Ruang Microsoft | 5         | lantai 4 gedung A pelindo |
| Ruang Twitter   | 10        | lantai 2 kantor cabang    |
| Ruang Google    | 15        | lantal                    |
| Ruang Facebook  | 20        | Lantai 3 kantor cabang    |
| Ruang Wikipedia | 25        | lantai 4 kantor pusat     |
|                 |           |                           |

Gambar 5.2 gambar daftar ruang rapat

| <b>ID RAPAT</b> | RUANG RAPAT | AGENDA RAPAT   | JENIS KONSUMSI | PEMIMPIN RAPAT     | TGL RAPAT        |
|-----------------|-------------|----------------|----------------|--------------------|------------------|
| 09              | r005        | rapat agenda 1 |                | Daniel Agger       | 2012-11-15       |
| 010             | r005        | rapat agenda 2 |                | Achmad Nashihuddin | 2012-11-17       |
| -011            | r007        | rapat agenda 3 |                | Siti Aisah         | $2012 - 11 - 18$ |

Gambar 5.3 gambar daftar agenda rapat

Pada gambar 5.3 didapat keterangan diantaranya :

- a. Tangal 15 november 2012
	- Pada tanggal 15 november 2012 di database manajemen rapat terdapat agenda rapat dengan agenda rapat agenda 1. Yang dipimpin oleh Daniel agger dan diadakan diruang twitter dengan kode ruang r005. Daftar peserta berjumlah 6 orang diantaranya Steven Gerrard, Luis Suares, Daniel Agger,Fernando Torres, Juan Mata dan John Terry.
- b. Tangal 17 november 2012 Pada tanggal 17 november 2012 didatabase manajemen rapat terdapat agenda rapat dengan agenda rapat agenda 2. Yang dipimpin oleh

achmad nashihuddin dan diadakan diruang twitter dengan kode ruang r005. Daftar peserta berjumlah 6 orang diantaranya Lukas Podolski,Oliver Giroud, Aaron Ramsey, Siti Fatimah,Theo Walcott dan Achmad Nashihuddin.

- c. Tangal 18 november 2012
- Pada tanggal 18 november 2012 didatabase manajemen rapat terdapat agenda rapat dengan agenda rapat agenda 3. Yang dipimpin oleh siti aisah dan diadakan diruang Microsoft dengan kode ruang r007. Daftar peserta berjumlah 5 orang diantaranya Fernando Torres, Juan Mata, John Terry, Gary Cahiil dan Siti Aisah.

Berdasarkan data diatas sebagai percobaan unit fungsional akan mengajukan rapat dengan memasukkan mulai tanggal 15-11-2012, sampai tanggal 20-11-2012, perkiraan kehadiran peserta diatas 80 %, pemimpin rapat Achmad Nashihuddin dan daftar peserta diantaranya Achmad Nashihuddin, Glen Johnson, Steven Gerrard, Luis Suares dan Daniel Agger seperti terlihat pada gambar 5.4.

|           | Daftar Peserta Rapat Yang Diundang |                   | <b>Tambah Peserta</b> |
|-----------|------------------------------------|-------------------|-----------------------|
| <b>No</b> | Nama Peserta                       | Jabatan           | <b>Hapus Peserta</b>  |
|           | <b>Daniel Agger</b>                | <b>CEO</b>        | <b>Hapus</b>          |
|           | <b>Achmad Nashihuddin</b>          | Staff IT          | <b>Hapus</b>          |
|           | <b>Glen Jonshon</b>                | <b>Sekretaris</b> | <b>Hapus</b>          |
|           | <b>Steven Gerrard</b>              | Diruf             | <b>Hapus</b>          |
|           | <b>Luis Suarez</b>                 | <b>CEO</b>        | <b>Hapus</b>          |

Gambar 5.4 gambar daftar peserta agenda rapat

| Mulai Tanggal*:                                                                                                    | 2012-11-15         | Sampai Tanggal*: | 2012-11-20                                             | Perkiraan Kehadiran Peserta Diatas * · | M |  |
|----------------------------------------------------------------------------------------------------|--------------------|------------------|--------------------------------------------------------|----------------------------------------|---|--|
| Pilih Peserta Per Departmen*:                                                                                            | -Pilih Departmen-  | Pilih Departmen  | Pilih departmen di combo box lalu klik Pilih Departmen |                                        |   |  |
| Pilih Peserta Per Orano:                                                                                                 | Pilh Peserta       |                  | Klik Pilih Peserta untuk memlih peserta per orang      |                                        |   |  |
| Pilih Pemimpin Rapat:                                                                                                    | Achmad Nashihuddin |                  | Pilih Pemimpin Rapat                                   |                                        |   |  |
| Teknologi Informasi // (Hapus)                                                                                           |                    |                  |                                                        |                                        |   |  |
|                                                                                                    |                    | Proses           |                                                        |                                        |   |  |
| Tanggal yang bisa anda pilih dari tanggal 2012-11-15 sampai Tanggal 2012-11-20 dengan presentasi kehadiran >= 90 %       |                    |                  |                                                        |                                        |   |  |
| Peserta Yang anda undang sebanyak 5 Orang                                                                                |                    |                  |                                                        |                                        |   |  |
| <sup>O</sup> 16 November 2012 dengan Kehadiran sebanyak 5 orang atau 100 %. Ruang Yang Bisa Anda gunakan Ruang Microsoft |                    |                  |                                                        |                                        |   |  |
| O 18 November 2012 dengan Kehadiran sebanyak 5 orang atau 100 %. Ruang Yang Bisa Anda gunakan Ruang Twitter              |                    |                  |                                                        |                                        |   |  |
| <sup>O</sup> 19 November 2012 dengan Kehadiran sebanyak 5 orang atau 100 %. Ruang Yang Bisa Anda gunakan Ruang Microsoft |                    |                  |                                                        |                                        |   |  |
| O 20 November 2012 dengan Kehadiran sebanyak 5 orang atau 100 %. Ruang Yang Bisa Anda gunakan Ruang Microsoft            |                    |                  |                                                        |                                        |   |  |
|                                                                                                    |                    |                  |                                                        | Pilh Jadwal                            |   |  |

Gambar 5.5 gambar output hari & ruang rapat

Berdasarkan data peserta yang diinputkan seperti pada gambar 5.4 diatas diperoleh beberapa output seperti pada gambar 5.5 diantaranya.

- a. 16 november 2012 dengan kehadiran 100 % diruang microsoft.
- b. 18 november 2012 dengan kehadiran 100 % diruang twitter.
- c. Berdasarkan data didatabase ruang twitter memiliki kapasitas 10 orang. Seharusnya dengan peserta sebanyak 5 orang ruang yang dipakai adalah ruang microsoft yang berkapasitas 5 orang. Tetapi disebabkan pada tanggal 18 november 2012 ruang microsoft sudah digunakan, maka ruang dialihkan ke ruang twitter.
- d. 19 november 2012 dengan kehadiran 100 % diruang microsoft.
- e. 20 november 2012 dengan kehadiran 100 % diruang microsoft
- f. Tanggal 15 november tidak ditampilkan karena pada tanggal 15 november presentase kehadiran di bawah 80 %.
- g. Tanggal 17 november tidak ditampilkan karena pada tanggal 17 november pemimpin rapat telah menghadiri agenda rapat.

Dari data output di atas bisa membantu unit fungsional dalam mengambil keputusan untuk menentukan hari dan ruang agenda rapat. sebagai contoh implementasi, unit fungsional memilih tanggal 16 november 2012. Maka selanjutnya unit fungsional akan masuk kehalaman detail agenda rapat seperti pada gambar 5.6 berikut .

![](_page_12_Picture_148.jpeg)

Gambar 5.6 gambar detail agenda rapat

Apabila telah selesai melengkapi semua form pada detail rapat, unit fungsional bisa mengklik simpan. Selanjutnya akan muncul konfirmasi kalau rapat telah diajukan dan data tersimpan didatabase seperti pada gambar 5.7.

![](_page_12_Picture_149.jpeg)

Gambar 5.7 gambar konfirmasi

Setelah rapat selesai diajukan dan daftar peserta rapat tidak sesuai dengan presentase kehadiran maka unit fungsional akan menerima notifikasi reschedule seperti pada gambar 5.8 berikut .

![](_page_12_Picture_7.jpeg)

Gambar 5.8 notifikasi reschedule

Pada gambar 5.8 untuk melihat detail notifikasi pesan, unit fungsional bisa meng-klik pesan tersebut, maka akan muncul halaman detail notifikasi reschedule seperti pada gambar 5.9

![](_page_12_Picture_150.jpeg)

Gambar 5.9 detail notifikasi reschedule

Untuk melakukan reschedule rapat, unit fungsional bisa meng-klik tombol reschedule, dan akan muncul halaman reschedule rapat seperti pada gambar 5.10

![](_page_12_Picture_151.jpeg)

Gambar 5.10 halaman reschedule

## **Memberikan informasi jadwal pengadaan rapat**

Setelah unit fungsional mengajukan agenda rapat seperti dijelaskan pada sub bab 5.2.1, maka peserta akan mendapatkan informasi pengadaan rapat berupa notifikasi undangan rapat seperti pada gambar 5.11.

![](_page_12_Picture_18.jpeg)

Gambar 5.11 notifikasi undangan rapat

Untuk melihat detail notifikasi user bisa mengklik link subjek pada pesan notifikasi. Maka

user akan masuk kehalaman detail notifikasi seperti pada gambar 5.12.

| Subjek             | ł. | <b>Undangan Rapat</b>                                                                                                    |
|--------------------|----|----------------------------------------------------------------------------------------------------|
| Pengirim           |    | : Achmad Nashihuddin                                                                                                    |
| Isi Pesan          | ł. | Anda mendapat undangan rapat yang akan dilaksanakan pada tanggal 16 November 2012<br>Dengan Agenda Rapat rapat perundingan anggaran belanja perusahaan tahun 2013 |
| Pernimpin Rapat    |    | : Achmad Nashihuddin                                                                                                    |
| <b>Ruang Rapat</b> | ÷. | Ruang Microsoft                                                                                                    |
|                    |    | Apakah Anda Bersedia Untuk Hadir<br>kik <mark>Hadir</mark> untuk menghadiri rapat kik <mark>Tidak Hadir</mark> untuk tidak hadir                                  |

Gambar 5.12 detail notifikasi

Pada gambar 5.12 peserta bisa melihat data agenda rapat secara menyeluruh. Untuk menghadiri rapat peserta bisa mengklik tombol hadir dan akan keluar konfirmasi seperti pada gambar 5.13.

![](_page_13_Picture_167.jpeg)

Gambar 5.13 konfirmasi kehadiran rapat

Tetapi, apabila tidak berkenan untuk hadir, peserta bisa mengklik tombol tidak hadir dan memberikan alasan atas ketidak hadirannya tersebut. Seperti ditampilkan pada gambar 5.14

![](_page_13_Picture_168.jpeg)

Gambar 5.14 Alasan ketidakhadiran rapat

# **Mengatur jadwal peserta rapat**

Pada sub bab 5.2.1 tentang kemudahan dalam mengajukan rapat, dijelaskan bahwa setiap kali unit fungsional ingin mengajukan rapat seperti pada gambar 5.1 sampai gambar 5.5, system akan selalu memberikan informasi tentang jumlah

kehadiran peserta sesuai dengan dengan tanggal yang diinputkan, seperti pada gambar 5.15 berikut.

| Tanggal yang bisa anda pilih dari tanggal 2012-11-20 sampai Tanggal 2012-11-30 dengan presentasi kehadiran >= 0 %        |
|----------------------------------------------------------------------------------------------------|
| Peserta Yang anda undang sebanyak 7 Orang                                                                                |
| $\circ$<br>20 November 2012 dengan Kehadiran sebanyak 7 orang atau 100 %. Ruang Yang Bisa Anda gunakan Ruang Twitter     |
| $\circ$<br>21 November 2012 dengan Kehadiran sebanyak 7 orang atau 100 %. Ruang Yang Bisa Anda gunakan Ruang Twitter     |
| 22 November 2012 dengan Kehadiran sebanyak 7 orang atau 100 %. Ruang Yang Bisa Anda gunakan Ruang Twitter<br>$\circ$     |
| 23 November 2012 dengan Kehadiran sebanyak 7 orang atau 100 %. Ruang Yang Bisa Anda gunakan Ruang Twitter<br>O           |
| 24 November 2012 dengan Kehadiran sebanyak 7 orang atau 100 %. Ruang Yang Bisa Anda gunakan Ruang Twitter<br>$\circ$     |
| 25 November 2012 dengan Kehadiran sebanyak 2 orang atau 28.57 %. Ruang Yang Bisa Anda gunakan Ruang Twitter<br>$\circ$   |
| 26 November 2012 dengan Kehadiran sebanyak 6 orang atau 85.71 %. Ruang Yang Bisa Anda gunakan Ruang Twitter<br>$\circ$   |
| 27 November 2012 dengan Kehadiran sebanyak 7 orang atau 100 %. Ruang Yang Bisa Anda gunakan Ruang Twitter<br>O           |
| 28 November 2012 dengan Kehadiran sebanyak 2 orang atau 28.57 %. Ruang Yang Bisa Anda gunakan Ruang Twitter<br>O         |
| $\circ$<br>29 November 2012 dengan Kehadiran sebanyak 2 orang atau 28.57 %. Ruang Yang Bisa Anda gunakan Ruang Microsoft |
| 30 November 2012 dengan Kehadiran sebanyak 7 orang atau 100 %. Ruang Yang Bisa Anda gunakan Ruang Twitter                |

Gambar 5.15 informasi jadwal kehadiran peserta

### **Mengatur jadwal ketersediaan ruang rapat**

Pada gambar 5.16 dijelaskan bahwa setiap kali unit fungsional ingin mengajukan rapat seperti pada gambar 5.1 sampai gambar 5.5 pada sub bab 5.2.1 tentang kemudahan dalam mengajukan rapat, system akan selalu memberikan informasi tentang ketersediaan ruang rapat. kalau ruang pada tanggal yang diinputkan sudah dipakai maka sistem akan mengalihkan keruang yang tidak dipakai. Selain itu, ruang rapat akan otomatis disesuaikan dengan jumlah kehadiran peserta.

![](_page_13_Picture_169.jpeg)

### **Memberikan infomasi kehadiran peserta rapat**

Setelah peserta mendapatkan notifikasi undangan rapat seperti pada gambar 5.8 , maka peserta akan melakukan konfirmasi kehadiran maupun ketidak hadiran. Data tersebut oleh system akan diinformasikan ke unit fungsional, sehingga unit fungsional mengetahui siapa yang hadir dan siapa yang tidak hadir. Hal ini sangat penting sebagai dasar pengambil keputusan bagi unit fungsional, apakah ingin melaksanakan rapat atau menjadwal ulang rapat. hal ini ditampilkan seperti pada gambar 5.17.

|      | Daftar Peserta Rapat Yang Diundang |                   |           |                    | Close |
|------|------------------------------------|-------------------|-----------|--------------------|-------|
| Nik  | Nama Karyawan                      | Jabatan           | Kehadiran | Alasan Tidak Hadir |       |
| 0915 | <b>Daniel Agger</b>                | CF <sub>0</sub>   | Hadir     |                    |       |
| 0911 | <b>Achmad Nashihuddin</b>          | Staff IT          | Hadir     |                    |       |
| 0912 | Glen Jonshon                       | <b>Sekretaris</b> | Hadir     |                    |       |
| 0913 | <b>Steven Gerrard</b>              | Dirut             | Hadir     |                    |       |
| 0914 | <b>Luis Suarez</b>                 | CF <sub>0</sub>   | Hadir     |                    |       |

Gambar 5.17 informasi kehadiran peserta rapat

## **Memberikan informasi tentang konsumsi untuk rapat**

Dalam mengajukan agenda rapat seperti pada gambar 5.6 unit fungsional akan menentukan konsumsi yang dibutuhkan dalam rapat. Data konsumsi yang dimasukkan akan diinformasikan ke unit konsumsi berupa notifikasi permintaan konsumsi. Unit konsumsi bertugas untuk menyediakan konsumsi. Seperti ditampilkan pada gambar 5.18.

![](_page_14_Picture_6.jpeg)

Gambar 5.18 notifikasi permintaan konsumsi

Untuk melihat detail notifikasi user bisa mengklik link subjek notifikasi. Selanjutnya akan masuk kehalaman detail notifikasi permintaan konsumsi seperti pada gambar 5.19.

![](_page_14_Picture_135.jpeg)

Gambar 5.19 halaman detail notifikasi permintaan konsumsi

Untuk melihat detail agenda, unit konsumsi bisa mengklik tombol lihat agenda. Selanjutnya akan masuk kehalaman detail agenda seperti pada gambar 5.20.

|                            | Agenda Rapat Peserta Rapat     |    |                 |                       |
|----------------------------|--------------------------------|----|-----------------|-----------------------|
| <b>Agenda Rapat</b>        |                                | t  | rapat produksi  |                       |
| <b>Ruang Rapat</b>         |                                | t. | Ruang Microsoft |                       |
| Jenis Konsumsi *           |                                | ÷. | $\overline{3}$  | <b>Cetak Konsumsi</b> |
| <b>Pemimpin Rapat</b>      |                                | ł. | Luis Suarez     |                       |
| <b>Tanggal Rapat</b>       |                                | t  | 2012-11-28      |                       |
| <b>Jam Awal Rapat</b>      |                                | t  | 12:00           |                       |
| <b>Jam Akhir Rapat</b>     |                                | ÷  | 18:00           |                       |
| Pengaju Rapat              |                                | t  | Luis Suarez     |                       |
| Perkiraan Peserta          |                                | ÷. | 5               |                       |
| <b>Daftar Perlengkapan</b> |                                | t. | $   $ L $@$     |                       |
| <b>Notulen Rapat</b>       |                                | t  |                 |                       |
|                            | * Segera Cetak Daftar Konsumsi |    |                 |                       |

Gambar 5.20 halaman detail agenda

Untuk mencetak daftar konsumsi pada gambar 5.20 unit konsumsi bisa mengklik tombol cetak konsumsi seperti ditampilkan pada gambar 5.21.

![](_page_15_Picture_228.jpeg)

Gambar 5.21 cetak daftar konsumsi

## **Memberikan informasi tentang notulen rapat**

Setelah rapat selesai dilaksanakan, maka unit fungsional akan meng upload file notulen rapat. hasil upload notulen bisa didownload oleh peserta seperti pada gambar 5.22.

![](_page_15_Picture_229.jpeg)

**Browse** 

Gambar 5.22 notulen rapat

### **KESIMPULAN DAN SARAN**

### **Kesimpulan**

Berdasarkan uraian pembahasan analisa dan pengujian yang telah dilakukan, maka dapat diambil kesimpulan terhadap system informasi manajemen rapat yaitu sebagai berikut :

- 1. Bisa memberikan kemudahan kepada unit fungsional dalam mengajukan agenda rapat
- 2. Bisa mengatur jadwal peserta rapat dan mengatur ketersediaan ruang rapat.

3. Dapat memberikan kemudahan kepada unit konsumsi dalam mengelola konsumsi rapat.

### **Saran**

Saran saran yang dapat diambil dari kesimpulan diatas adalah sebagai berikut :

1. Aplikasi ini sangat cocok apabila digunakan untuk mengelola kegiatan rapat diperusahaan yang memiliki banyak karyawan dan memiliki banyak ruang rapat digedung perusahaannya.

### **DAFTAR PUSTAKA**

- [1] Kadir, Abdul. 2006. *Pemodelan Sistem Informasi Berorentasi Objek Dengan UML*. Andi. Yogyakarta.
- [2] Kadir, Abdul. 2008, *Dasar Pemrograman Web Dinamis dengan PHP*, Penerbit Andi, Jakarta.
- [3] Kristianto, Andri. 2008. *Perancangan Sistem Informasi dan aplikasinya, Edisi Revisi*. Gaya Media.Yogyakarta.
- [4] Munawar. 2009.*Pemodelan Visual dengan UML*. Andi. Yogyakarta.
- [5] Rambe, Samsir. 1999. *Etika Komunikasi.*  Angkasa. Bandung
- [6] Sholiq, 2005, *Pemodelan Sistem Informasi Berorientasi Objek dengan UML*, Penerbit Graha Ilmu Surabaya.
- [7] Netcraft Web Server Survey, 2005.
- [8] http://jquery.com. diakses bulan juli 2012
- [9] Tugas Pokok Kegiatan Rapat PT. Pelindo III Surabaya